# **Criando repositórios Git**

Um repositório ou projeto é o local onde armazenaremos o versionamento de um software ou outros conteúdos digitais, enviados por uma pessoa, uma equipe ou várias equipes.

Existem várias empresas que criaram plataformas baseadas em Git para possibilitar que desenvolvedores armazenarem seus projetos na nuvem, podemos citar [GitHub,](https://github.com/) [GitGitLabLab](https://gitlab.com/) e [Bitbucket.](https://bitbucket.org/)

# <span id="page-0-0"></span>Pós-requisitos

Esse tutorial é uma explicação de como criar repositórios em sistemas de versionamento online, necessário para seguir os passos importar projetos, exportar projetos e realizar operações no repositório da documentação [Versionamento usando Git](https://docs.cronapp.io/display/CRON2/Versionamento+usando+Git).

# <span id="page-0-1"></span>Visão geral: exemplo

Nesse tutorial iremos mostrar como criar repositórios para hospedar e versionar seus projetos criados no CronApp.

| ಳ<br>cronapp-samples / Get Started<br>⊙ Watch +<br>forked from igorandrade83/Get_Started |                                                                                                    |                                                                                                    |                          |                |                   | $\overline{2}$ | <b>Star</b>                                                                        | $\overline{a}$ | <sup>eg</sup> Fork |  |  |  |
|------------------------------------------------------------------------------------------|----------------------------------------------------------------------------------------------------|----------------------------------------------------------------------------------------------------|--------------------------|----------------|-------------------|----------------|------------------------------------------------------------------------------------|----------------|--------------------|--|--|--|
|                                                                                          | <> Code<br><sup>11</sup> Pull requests                                                                                                    | Actions                                                                                                    | <sup>[11]</sup> Projects | <b>DO</b> Wiki | <b>C</b> Security |                | $\sim$ Insights                                                                    |                |                    |  |  |  |
|                                                                                          | Add file -<br>Go to file<br>$\downarrow$ Code -<br>$P$ master $\sim$<br><b>11 Pull request</b><br>This branch is 4 commits ahead of igorandrade83:master.<br>El Compare |                                                                                                    |                          |                |                   |                | About<br>Sistema gerado pelo<br>tutorial Get Started da<br>documentação do Cronapp |                |                    |  |  |  |
|                                                                                          | igorandrade83 Atualização das credenciais<br>on 5 Nov 2020<br>$\Omega$                                                                                                  |                                                                                                    |                          |                |                   |                |                                                                                    |                | <b>CCI</b> Readme  |  |  |  |
|                                                                                          | wscode.                                                                                                    | Atualização do projeto para a nova versão do<br>3 months ago                                                                 |                          |                |                   |                | <b>Releases</b><br>No releases published                                           |                |                    |  |  |  |
|                                                                                          | config                                                                                                    | Atualização do projeto para a nova versão do                                                                                 |                          |                |                   |                |                                                                                    |                |                    |  |  |  |
|                                                                                          | diagram                                                                                                    | Atualização do projeto para a nova versão do<br>3 months ago                                                                 |                          |                |                   |                |                                                                                    |                |                    |  |  |  |
|                                                                                          | docs                                                                                                    | First commit                                                                                                    |                          |                |                   | 2 years ago    | Packages<br>No packages published                                                  |                |                    |  |  |  |
|                                                                                          | src/main                                                                                                    | Adição do Jenkinsfile.                                                                                                    |                          |                |                   | 3 months ago   |                                                                                    |                |                    |  |  |  |
| n                                                                                        | .factorypath                                                                                                    | Atualização do projeto para a nova versão do<br>3 months ago                                                                 |                          |                |                   |                |                                                                                    |                |                    |  |  |  |
| r                                                                                        | .gitignore                                                                                                    | Atualização do projeto para a nova versão do<br>3 months ago                                                                 |                          |                |                   |                | Languages                                                                          |                |                    |  |  |  |
| r                                                                                        | Dockerfile                                                                                                    | Atualização do projeto para a nova versão do<br>3 months ago                                                                 |                          |                |                   |                |                                                                                    |                |                    |  |  |  |
| D                                                                                        | Jenkinsfile                                                                                                    | Atualização das credenciais<br>3 months ago                                                                                  |                          |                |                   |                | <b>HTML 68.9%</b><br>Java 25.6%                                                    |                |                    |  |  |  |
| r                                                                                        | README.md                                                                                                    | Atualização do projeto para a nova versão do<br>3 months ago<br>Atualização do projeto para a nova versão do<br>3 months ago |                          |                |                   |                | JavaScript 5.3%<br>Other 0.2%                                                      |                |                    |  |  |  |
| P                                                                                        | pom.xml                                                                                                    |                                                                                                    |                          |                |                   |                |                                                                                    |                |                    |  |  |  |
| r                                                                                        | template.properties                                                                                                    | Atualização do projeto para a nova versão do<br>3 months ago                                                                 |                          |                |                   |                |                                                                                    |                |                    |  |  |  |

**Figura 1 - Exemplo de projeto criado no CronApp e versionado no GitHub**

# <span id="page-0-2"></span>Criando repositório

Os passos abaixo explicam como criar um repositório pessoal nos sites do GitHub, GitLab e Bitbucket. Porém, para projetos maiores pode ser interessante criar um time próprio para o projeto sem que esteja vinculado a uma conta pessoal. Apesar de cada versionador tratar essa opção com um nome diferente, a funcionalidade é parecida: gerenciar vários projetos ou repositórios com grupo de pessoas diferentes, dando acessos distintos a cada membro. Para mais informações, acesse:

- [Criando uma organização no GitHub](https://docs.github.com/en/github/setting-up-and-managing-organizations-and-teams/creating-a-new-organization-from-scratch);
- [Criando um grupo no GitLab](https://docs.gitlab.com/ee/user/group/index.html);
- $\bullet$ [Criando times no Bitbucket](https://support.atlassian.com/bitbucket-cloud/docs/what-is-a-workspace/).

## <span id="page-0-3"></span>**Criando repositório no GitHub**

Acesse o [site do GitHub](https://github.com/) e crie ou logue na sua conta. Na parte superior direita do site, clique no simbolo "+" e selecione a opção **New repository** (novo repositório) para iniciar as configurações do espaço de versionamento do seu projeto. (Figura 2)

### **Nesta página**

- [Pós-requisitos](#page-0-0)
- [Visão geral: exemplo](#page-0-1)
- [Criando repositório](#page-0-2)
	- [Criando repositório](#page-0-3)  [no GitHub](#page-0-3)
	- [Criando repositório](#page-1-0)  [no GitLab](#page-1-0)
	- [Criando repositório](#page-3-0)  [no Bitbucket](#page-3-0)

#### **Conteúdo complementar**

- [Importar e exportar projetos](https://docs.cronapp.io/display/CRON2/Importar+e+exportar+projetos)
- [Versionamento usando Git](https://docs.cronapp.io/display/CRON2/Versionamento+usando+Git)
- [Fluxo de trabalho Git flow](https://docs.cronapp.io/display/CRON2/Fluxo+de+trabalho+Git+flow)

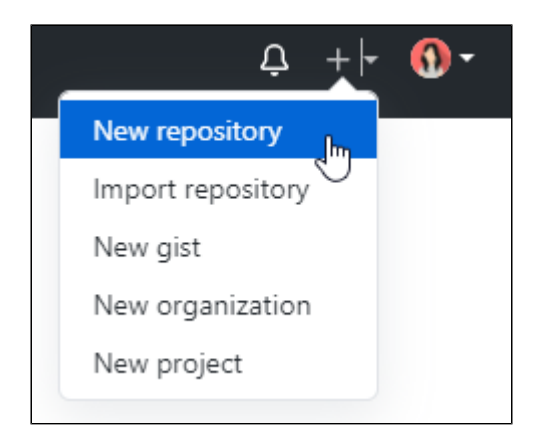

**Figura 2 - Criando um novo repositório no GitHub**

Informe o nome do repositório ou projeto no campo **Repository name**, informe se deseja que seu repositório seja de acesso público ou privado, desmarque a opção **Initialize this repository with a README** e clique em **Create repository**. (Figura 3)

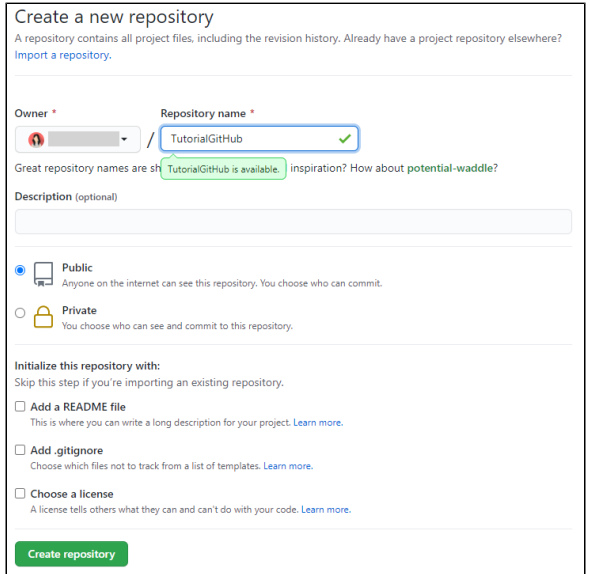

**Figura 3 - Configurando o repositório**

#### Importante

Desmarcar a opção "Initialize this repository with a README" é importante para evitar conflito no primeiro commit do projeto.

Na tela seguinte será exibido a [URI](https://pt.wikipedia.org/wiki/URI) do arquivo com extensão ".git" que possui o nome do seu projeto. Esse endereço será usado para vincular e versionar o seu projeto do CronApp no GitHub, por isso salveo. (Figura 4)

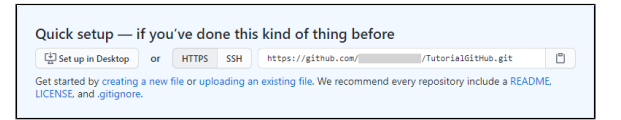

**Figura 4 - Endereço gerado após a criação do repositório**

## <span id="page-1-0"></span>**Criando repositório no GitLab**

Acesse o [site do GitLab](https://gitlab.com/) e crie ou logue na sua conta. Clique na aba **New** (ícone de +) e selecione **New project** (novo projeto) ou clique no botão **New project** para iniciar as configurações do espaço de versionamento do seu repositório. (Figura 5)

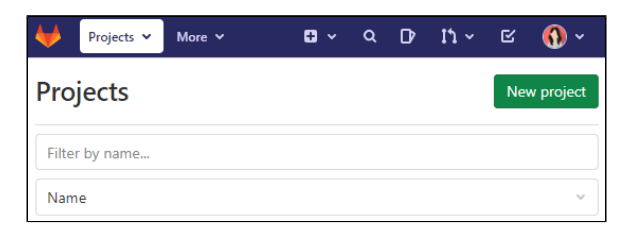

**Figura 5 - Criando um novo projeto no GitLab**

Informe o nome do repositório ou projeto no campo **Project name**, selecione o nível de visibilidade do seu projeto entre: privado, interno ou público; desmarque a opção **Initialize repository with a README** e clique em **Create project**. (Figura 6)

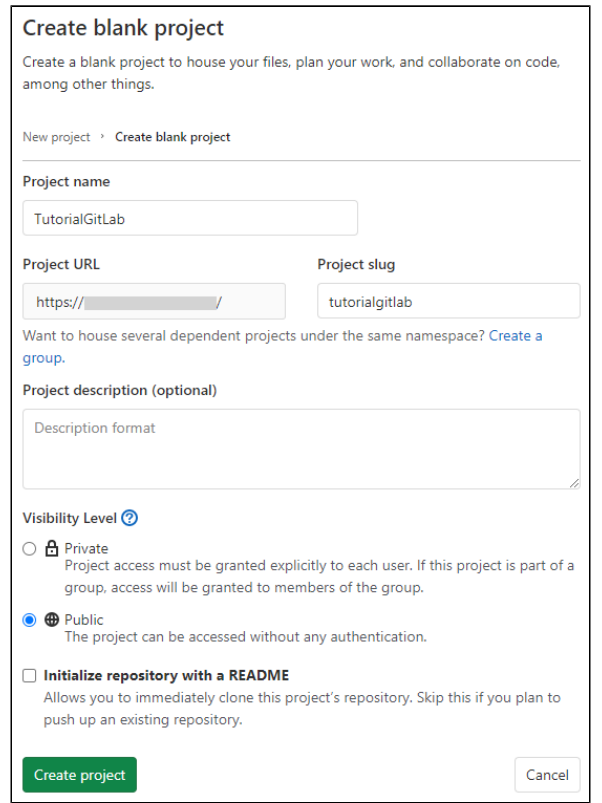

**Figura 6 - Configurando o repositório**

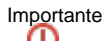

Desmarcar a opção Initialize this repository with a README é importante para evitar conflito no primeiro commit do projeto.

Na tela seguinte será exibido a [URI](https://pt.wikipedia.org/wiki/URI) do arquivo com extensão ".git" que possui o nome do seu projeto. Copie o endereço HTTPS, ele será usado para vincular e versionar o seu projeto do CronApp no GitLab, por isso salve-o. (Figura 7)

|                                                                                                    | TutorialGitLab <b>W</b><br>Project ID: 23754580 |  |  |  |  |  |  |
|----------------------------------------------------------------------------------------------------|-------------------------------------------------|--|--|--|--|--|--|
| ☆ Star                                                                                                    | 0                                               |  |  |  |  |  |  |
| The repository for this project is empty                                                                                                    |                                                 |  |  |  |  |  |  |
| You can get started by cloning the repository or start adding files to it with one of the<br>following options.                             |                                                 |  |  |  |  |  |  |
| <b>Copy HTTPS clone URL</b><br>llm,                                                                                                    |                                                 |  |  |  |  |  |  |
| Copy<br><b>El Add README</b><br><b>Add LICENSE</b><br>图 New file<br>图 Add CHANGELOG<br><b>E Add CONTRIBUTING</b><br>i <b>⊡</b> Set up Cl/CD |                                                 |  |  |  |  |  |  |

**Figura 7 - Endereço gerado após a criação do repositório**

### <span id="page-3-0"></span>**Criando repositório no Bitbucket**

Acesse o [site do Bitbucket](https://bitbucket.org/) e crie ou logue na sua conta. No menu lateral do site, clique no botão **Create** (ícone de +) e selecione a opção **Repository** na próxima tela para iniciar as configurações do espaço de versionamento do seu projeto (Figura 8).

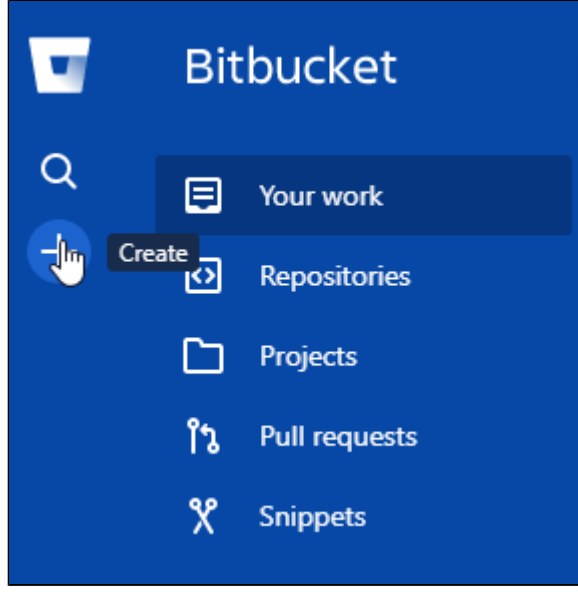

**Figuras 8 - Criando um novo repositório no Bitbucket**

Selecione o projeto no campo **Project**, em seguida, informe o nome do repositório no campo **Repository name**, informe se deseja que seu projeto seja de acesso privado marcando ou desmarcando a opção em **Access level**, no campo **Include a README?** selecione a opção **No**, no campo **Include .gitignore?** selecione a opção **Yes (recommend)** e, por fim, clique em **Create repository**. (Figura 9)

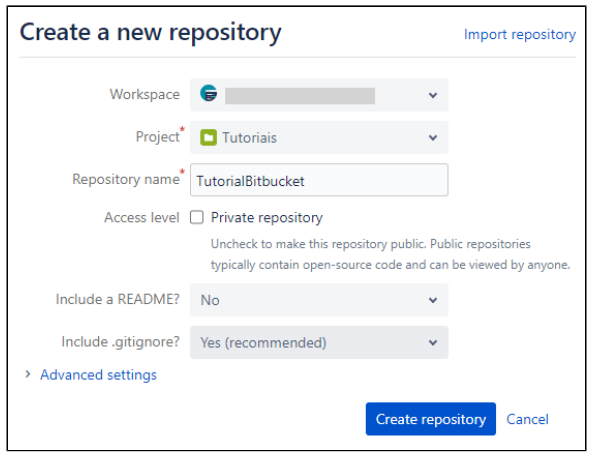

**Figura 9 - Configurando o repositório**

# Importante

Selecionar a opção **No** no campo de seleção Include a README? é importante para evitar conflito no primeiro commit do projeto.

Na tela seguinte será exibido a [URI](https://pt.wikipedia.org/wiki/URI) do arquivo com extensão ".git" que possui o nome do seu projeto. Copie somente o endereço: https://...nomeDoProjeto.git, pois ele será usado para vincular e versionar o seu projeto do Cronapp no Bitbucket, por isso salve-o. (Figura 11)

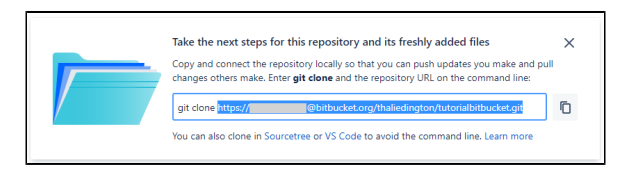

**Figura 10 - Endereço gerado após a criação do repositório**

### Observação

Ao clicar no botão de copiar, o Bitbucket adicionar o comando "git clone" antes da [URI,](https://pt.wikipedia.org/wiki/URI) mas será utilizado somente o endereço: https://...nomeDoProjeto.git